TRAVEL

## **DOMESTIC TRAVEL**

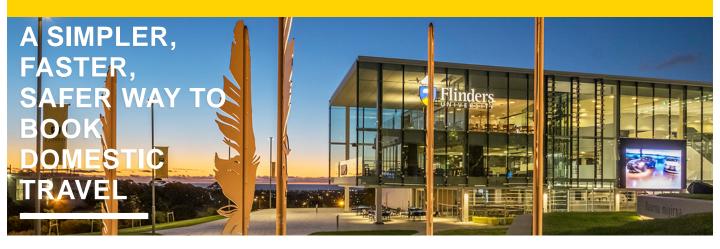

## **BOOKING ON BEHALF OF OTHERS**

USE THE NEW 3-STEP PROCESS

To use the simplified domestic travel approval process, you need to:

book via one of the University's current preferred suppliers; Business Travel by STA or Phil Hoffmann Business Travel

## and

use their online booking tool Serko

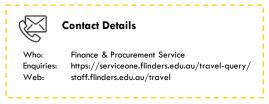

GATHER Find out the tre

Find out the traveller(s) requirements for domestic flights, accommodation and/or car hire. They'll also need to provide you with the written approval for their travel from an Authorised Person.

**BOOK** 

Use Serko to book your domestic flights, accommodation and car hire or use the Travel Management Company's contact centre for more complex bookings. You and the Traveller will receive a confirmation email and itinerary.

**BON VOYAGE** 

Let your travellers know to download the Serko mobile app before they depart. It'll give them easy access to their itinerary and more.

3

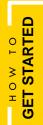

Request Access via

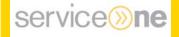

Visit the Website

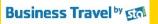

https://www.booktravelonline.com.au/Login/flinders

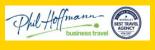

https://pht.serko.travel/Login/FLINDERS

Download the Serko App

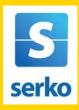

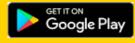

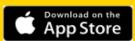